## **Grant Management System Help Documents**

#### <http://goccp.maryland.gov/grants/gms-help-documents/>

If you need additional technical assistance during business hours, please contact the Governor's Office of Crime Control and Prevention IT Staff by email at support@goccp.freshdesk.com.

## **Documents**

These pdf files may be printed for offline reference.

## **Quick reference sheets**

- **Grant [Management](http://goccp.maryland.gov/wp-content/uploads/gms-quick-reference.pdf) System quick reference**
- **NOFA Application [Instructions](http://goccp.maryland.gov/wp-content/uploads/NOFA-application-instructions.pdf)**
- **How to submit an online Grant [Adjustment](http://goccp.maryland.gov/wp-content/uploads/gms-gan-quick-reference.pdf) Notice (GAN) (aka grant modification)**
- How to use the dynamic homepage and [dashboards](http://goccp.maryland.gov/wp-content/uploads/gms-dashboard-quick-reference.pdf)
- How to attach documents to a grant [application](https://goccp.maryland.gov/wp-content/uploads/gms-attaching-documents-appgrant-quick-reference.pdf) or grant award
- How to attach documents to an [organization](https://goccp.maryland.gov/wp-content/uploads/gms-attaching-documents-organizations-quick-reference.pdf) record

## **User manual**

**Grant [Management](http://goccp.maryland.gov/wp-content/uploads/gms-external-user-manual-v4.9.pdf) System Complete External User Manual (version 4.9, December 2015)** 

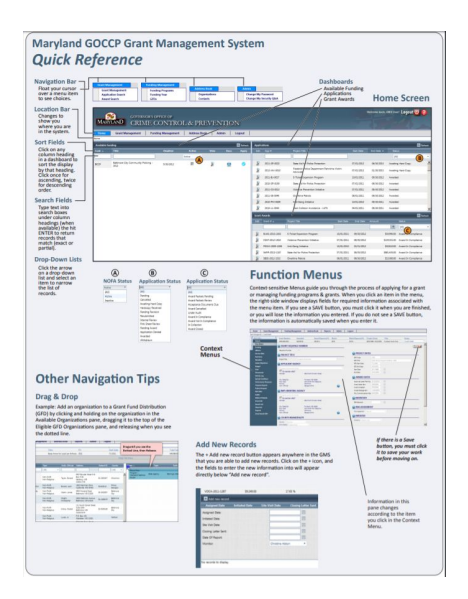

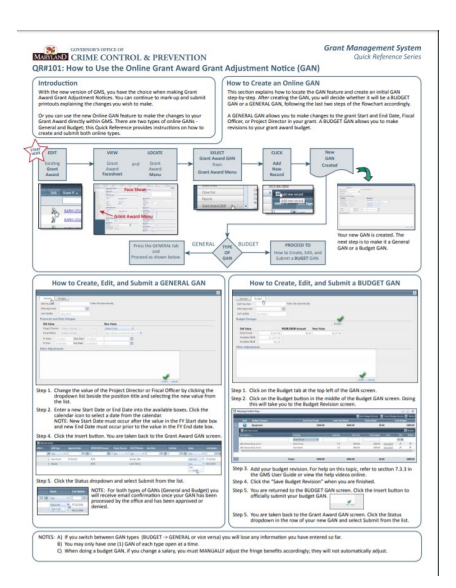

# **Grant Management System Help Videos**

#### <http://goccp.maryland.gov/grants/gms-help-videos/>

If you need additional technical assistance during business hours, please contact the Governor's Office of Crime Control and Prevention IT Staff by email at support@goccp.freshdesk.com.

This series of videos available on YouTube will guide you through every step of the grants process using the Grant Management System.

## **Grant Management System Navigation**

- 1. Standard Home Page and [Dashboards](https://youtu.be/Xto16FtzoYg?list=PL4m2jMSGM67wPf3m7niJxvbwWFXe-rBDA)
- 2. Grant [Management](https://youtu.be/jRhzxHRFfD0?list=PL4m2jMSGM67wPf3m7niJxvbwWFXe-rBDA) Menu
- 3. [Sorting](https://youtu.be/1NvLj3SXEAA?list=PL4m2jMSGM67wPf3m7niJxvbwWFXe-rBDA)
- 4. [Navigation](https://youtu.be/nEnPQUYOI1Y?list=PL4m2jMSGM67wPf3m7niJxvbwWFXe-rBDA) and Status Bar
- 5. Filters and [Searching](https://youtu.be/J_FQtYIudpc?list=PL4m2jMSGM67wPf3m7niJxvbwWFXe-rBDA)
- 6. Dynamic Home Page and [Personalized](https://youtu.be/S___yd5BXXg?list=PL4m2jMSGM67wPf3m7niJxvbwWFXe-rBDA) Dashboards
- 7. Uploading [Documents](https://youtu.be/TZKQ3W2H8ps?list=PL4m2jMSGM67wPf3m7niJxvbwWFXe-rBDA)

## **Grant Application Submission**

- 1. [Introduction](https://youtu.be/g7EqcWNxuY0?list=PL4m2jMSGM67zX3Yuyw6XOEWuDxVAO2AbZ) and Notices of Funding Availability (NOFAs)
- 2. Face Sheet and the Grant [Application](https://youtu.be/miNaHt46qR0?list=PL4m2jMSGM67zX3Yuyw6XOEWuDxVAO2AbZ) Screen
- 3. Officers, Service Sites, [Summary,](https://youtu.be/SxBawIxGHV0?list=PL4m2jMSGM67zX3Yuyw6XOEWuDxVAO2AbZ) and Narrative
- 4. [Budget](https://youtu.be/3IPX6UHe-ks?list=PL4m2jMSGM67zX3Yuyw6XOEWuDxVAO2AbZ)
- 5. Electronic [Submission](https://youtu.be/B8mdEq9xdv4?list=PL4m2jMSGM67zX3Yuyw6XOEWuDxVAO2AbZ)

### **Grant Award Reporting**

- 1. [Introduction](https://youtu.be/kdYfPUp7IwA?list=PL4m2jMSGM67yEwGPwluGWzelCxvlzYASm) and Overview
- 2. [Performance](https://youtu.be/uiWxpioz-0U?list=PL4m2jMSGM67yEwGPwluGWzelCxvlzYASm) Measures
- 3. [Progress](https://youtu.be/AI8DjYR_iwU?list=PL4m2jMSGM67yEwGPwluGWzelCxvlzYASm) Reports
- 4. [Financial](https://youtu.be/X-ZuK6oCQr8?list=PL4m2jMSGM67yEwGPwluGWzelCxvlzYASm) Reports

## **Online Grant Adjustments (aka grant modifications)**

- 1. General [Adjustments](https://youtu.be/9FeuIcf0I18?list=PL4m2jMSGM67wWKRozVqKxHHJfUEXMu2cP) (start and end dates, officers, etc.)
- 2. Budget [Adjustments](https://youtu.be/6gYEhU6kHuk?list=PL4m2jMSGM67wWKRozVqKxHHJfUEXMu2cP)

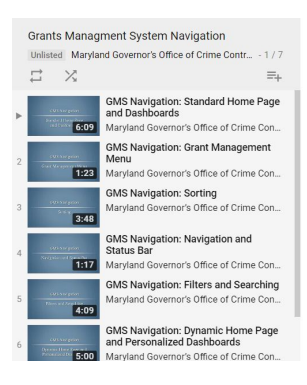

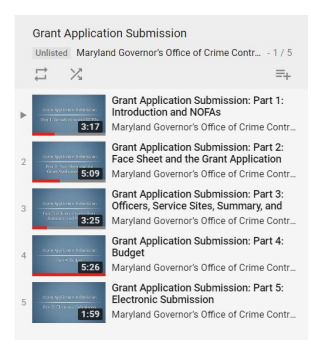

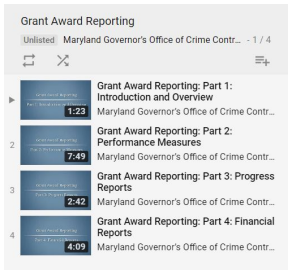